# 90 - Network File Transfer

# **Single Host to Single Host secure copy**

# **gftp FTP Client**

Settings in SSH Server:

- sshd must be running

-/etc/ssh/sshd config (at the end of file) Subsystem sftp /usr/lib/ssh/sftp-server

### Settings in **qftp** client:

- (Menu)FTP---->Options---->Tab SSH ---->(enable)Use SSH2 SFTP subsys
- Normal server and user entries, the port is 22. Transport type is SSH2 no password needed for now: it is asked later

<u>If BlaBlaBla.... (yes/no) window appears:</u>

- type yes and press <Enter>

**SCP** - The **S**ecure remote **C**o**p**y program is also a secure program used to copy files to and from a remote host. It replaces the insecure rcp. The **ssh** or **Openssh** package MUST be installed on both client and server. The **sshd** Daemon must be started on the remote host.

The syntax is quite similar to the normal copy (cp) program except that the source or destination can include the user (optional) and remote hostname with the destination path. Before executing the copy scp will ask for the remote user's password.

### **Syntax:**

```
scp [-options] [user@]remotehost:/sourcefile(s) /local/destination
                                    or
scp [-r] /local/source/directory [user@]remotehost:/destination/path
```
 $-r$  = Recursive

eg.

```
scp root@dozlinux.linux.local:/etc/*.conf /home/michel/confdata
```
Logs-in as root on dozlinux.linux.local and copies all of the .conf files from /etc directory to local /home/michel/confdata directory.

## **Single Host to Single Host secure copy/update/mirroring**

**rsync** - The program runs just the same way as the scp except that it allows also to only update the remote host instead of copying the whole lot. It can use the **ssh** for secure transfer. Although there exists an  $r$ syncd server daemon available for the remote host, it is not necessary for normal operation as host to host copy/update. It is necessary to have the program  $rsync$  in the PATH of the remote host.

### **Syntax:**

```
rsync [-options] -e ssh /Source [user@]remotehost:/remotepath
rsync [-options] -e ssh [User@]Host:/RemoteSource /LocalDestination
```
eg.

```
rsync -vazu --delete --force -e ssh /home/ joe@dozlinux:/temp/ad
```
Updates recursively all files from my /home/ directory to /temp/ad/ of dozlinux host. The /temp/ad/ directory MUST exist before copying.

Note: if the source directory is ended by '/' then the transferring will be recursive.

eg. rsync -avz foo:src/bar/ /data/tmp A trailing slash on the source changes this behavior to transfer all files from the directory src/bar on the machine foo into the /data/tmp/. A trailing / on a source name means: "Copy the contents of this directory". Without a trailing slash it means: "Copy the directory". This difference becomes particularly important when using the --delete option.

### **Options:**

- $-a$  Archive Mode (preserves all attributes, like  $-a$  in  $cp$ )
- -u Update (Do not overwrite newer files in destination)
- -v Verbose
- -z gzip compression is applied before transfering
- --delete Deletes all the files existing in the destination that are not present in the source.
- --force Forces deletion of directories even if not empty.
- --exclude dir/to/exclude

Excludes the directories/files from being copied to destination. Note: This --exclude path is relative to the source path.

eg. to prevent to copy the subdirectory /usr/local/httpd

rsync -vazu -e ssh --delete --force \

**--exclude local/httpd** /usr/ remote:/tmp/

Will copy recursively all the files in the  $/usr/$  directory including subdirs except the subdirectory /usr/**local/httpd**.

**Notes: 1)** --force together with --delete allows for full **mirroring** of directories.

- **2)** --exclude can be used more than once as argument.
- **3)** BE CAREFUL! adding a / at the end of the source directory means the same as  $/*$  except that  $/*$  doesn't honor the  $--delet$  for files at this directory level.

**File listing** : We can get a listing of files on the remote host:

eg. rsync -e ssh dozlinux:/etc/\*

Makes a listing of all the files in the /etc directory of dozlinux host.

# **Single Host to Single Host secure directory mirroring**

### **unison**

Unison is a file synchronizing program that can be used for mirroring. Conditions to mirror over the network using ssh:

- sshd must be running on the remote host
- unison must be in the local host and in the path of the remote host

The following command formats ensures that the destination directories are exact copies of the original and that the files or directories existing in the destination directory that don't exist in the source directory are erased. The advantage of this one over  $\text{rsync}$  is that the timestamp is not the factor that helps deciding which files will get updated. This provides full mirroring of 2 directories. Syntax for mirroring directories:

#### From local to remote:

unison -ui text -batch -force localdir localdir ssh://rhost//remotedir eg. unison -ui text -batch -force /data /data ssh://laptop//databackup

### From remote to local:

unison -ui text -batch -force ssh://rhost//remotedir \ ssh://rhost//remotedir localdir eg. unison -ui text -batch -force ssh://laptop//databackup \ ssh://laptop//databackup /data

From local to local: unison -ui text -batch -force localdir1 localdir1 localdir2 eg. unison -ui text -batch -force /data /data /databackup

Note: The parameter after the option -force MUST be the same as the source directory(next parameter) to ensure the direction of the mirroring.

As noticed in the examples, the source directory is written twice:

- once as the parameter of -force option to specify the source of copy.
- once as the directory of files to mirror.

## **Interactive Single Host to Single Host**

Midnight Commander

mc (as client) and sshd(as server)

The combination of mc as client and sshd as server allows to transfer,edit,change access rights,etc interactively on remote files and directories. mc uses the fish protocol for all transactions with sshd.

# **Single Host to Multi Host secure copy/update/mirroring**

**rdist** - Allows to copy/update/mirror a full diretory tree to multiple remote hosts simultaneously. This program can use the **ssh** for secure transfer. It uses a configuration file in which list of hosts and files to transfer are defined. The **ssh** or **Openssh** package MUST be installed on both client and server. Although there exists an rdistd server daemon available, it is not necessary for normal operation as host to multi-host copy/update/mirroring.

------------------------------

eg. content of the config file /root/.rdist/rdistfile

```
HOSTS = ( moon.linux.local john@dozlinux.linux.local )
FILES = ( /home/public /var/log/httpd/*.conf)
${FILES} -> ${HOSTS}
 install -oremove /home/pub ;
```
Command: **rdist -P /usr/bin/ssh -f /root/.rdist/rdistfile** -------------------------------

The result of this command with the would be to mirror all files in the local /home/public/ directory to remote hosts directory /home/pub at hosts moon.linux.local (logged in as the same user as local) and john@dozlinux.linux.local.

#### **Options**

The option remove deletes the files that are present in the remote destination but not present locally in the source.(perfect for **mirroring**)

NOTE:If no destination path is given in the install line then the destination path is the same as the local source path.

The option nodescend option can be used to turn the default recursive off.

This nodescend option doesn't work together with the remove option.

Options can be combined in the install line separeted with a comma.

eg. install -oremove,verify /tmp/pub

To find out which files would be updated but not do it (debugging), use the option:  $-*verify*$ See man rdist for more info and options.

### **Logging of rdist actions:**

This program allow for transfer logging as well.

The **-l logopts** option to rdist tells rdist what logging options to use locally The form of logopts should be of form:

facility=types:facility=types...

The valid facility names are:

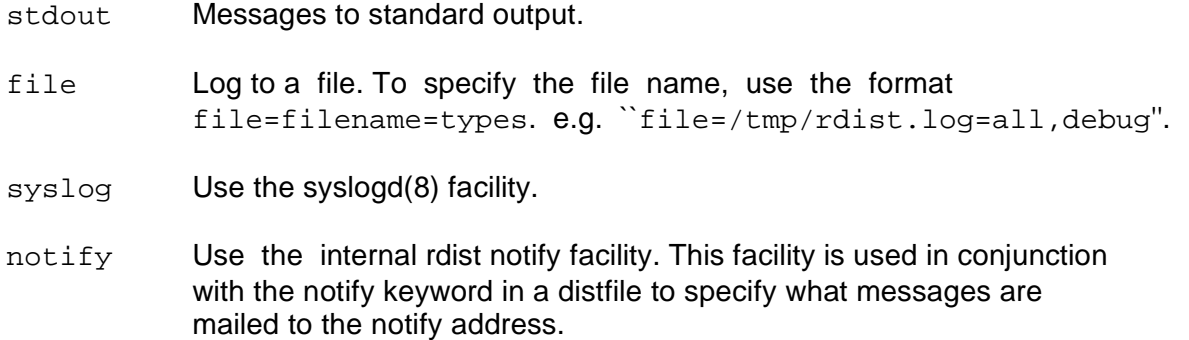

Types should be a comma separated list of message types. Each message type specified enables that message level. This is unlike the syslog(3) system facility which uses an ascending order scheme. The following are the valid types:

change Things that change. This includes files that are installed or updated in some way.

info General information

- notice General info about things that change. This includes things like making directories which are needed in order to install a specific target, but which are not explicitly specified in the distfile.
- nerror Normal errors that are not fatal.
- ferror Fatal errors.
- warning Warnings about errors which are not as serious as nerror type messages.
- debug Debugging information.
- all All but debug messages.

Here is a sample command line option:

**rdist -P /usr/bin/ssh -f /root/.rdist/rdistfile \ -l stdout=all:syslog=change,notice:file=/tmp/rdist.log=all**

This entry will set local message logging to have all but debug messages sent to standard output, change and notice messages will be sent to  $syslog(3)$ , and all messages will be written to the file /tmp/rdist.log.

## **Single Host to Single Host NON-secure copy Using netcat**

For quick and dirty file transfers which dont require a bit of security, netcat is your friend. Using netcat you perform a network tar:

These 2 commands will copy recursively a directory from host2 to host1 host1 > netcat -1 -p <port>  $\vert$  tar -zxv host2 > tar -zcv <directory to transfer> | netcat host1 <port> -vv

NOTE: Host 1 must initiate its command before the host 2 does his. When all the files of tared directory are listed in Host 2 screen then and nothing moves any more, then host2 presses  $Ctr1-C$  to break the connection. The transfer is done.

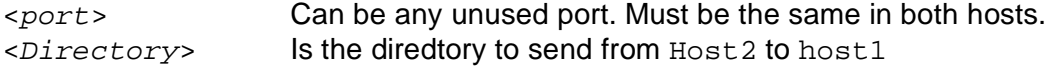

These 2 commands act as follows:

- Host1's command starts and waits.
- Host2 Tar recursively the full directory and shows its file list to screen.
- netcat receives the content of tar file and sends it to netcat on Host1
- netcat on host1 receives the tar file and sends it to tar to extract it.
	- The transfered directory is this way saved in the current directory of host1.

#### H D Moore says:

This is exactly what the FTP protocol does, except you dont need to send your password across the network to do it. You also have all the features of a unix shell pipe combination. If you have a command-line encryption utility, you can use it to send your files encrypted across the network.